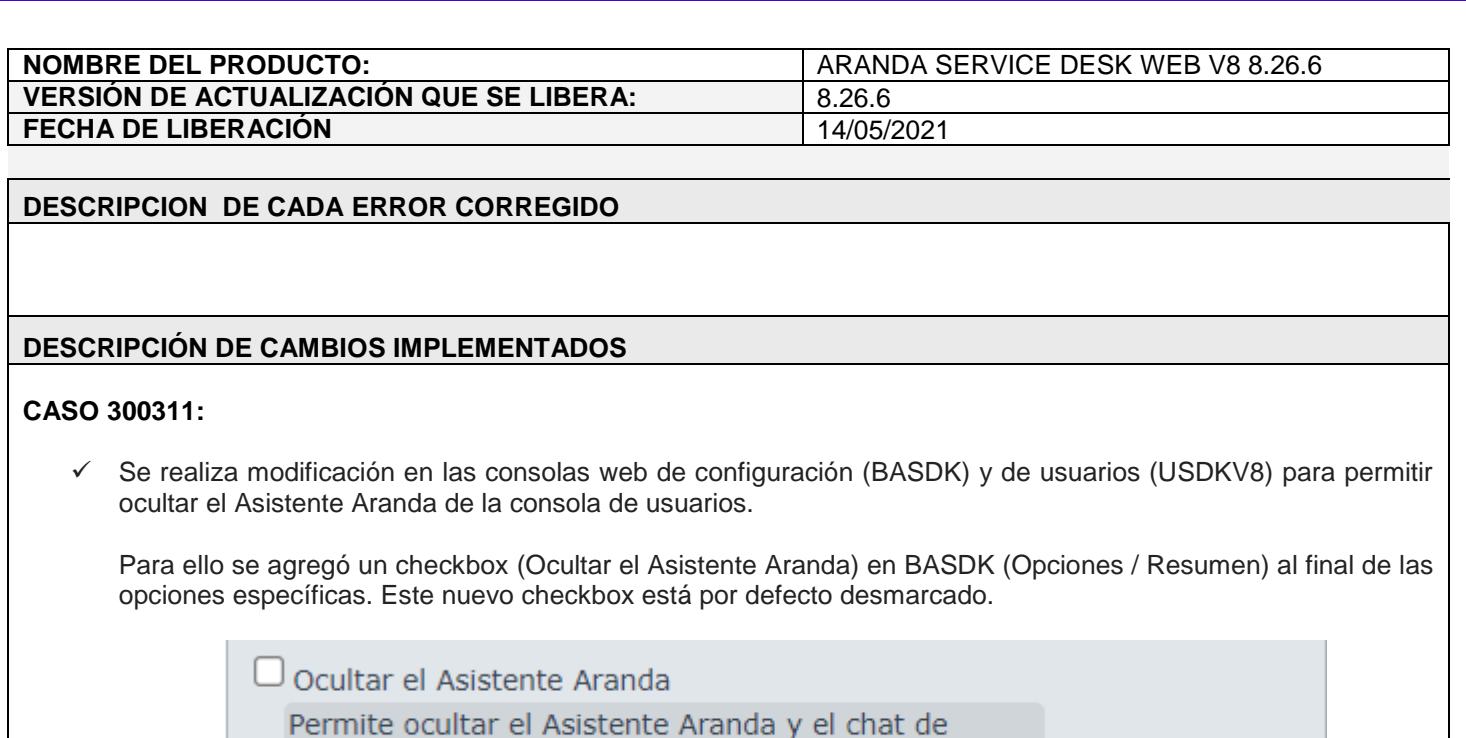

especialistas en la consola de usuarios.

Si se desmarca el checkbox, se muestra el Asistente Aranda en la consola USDKV8 y si alguno de los proyectos tiene el chat de especialistas habilitado, se habilita el acceso al chat de especialistas desde el asistente y desde "Mis casos" (cómo hoy en día).

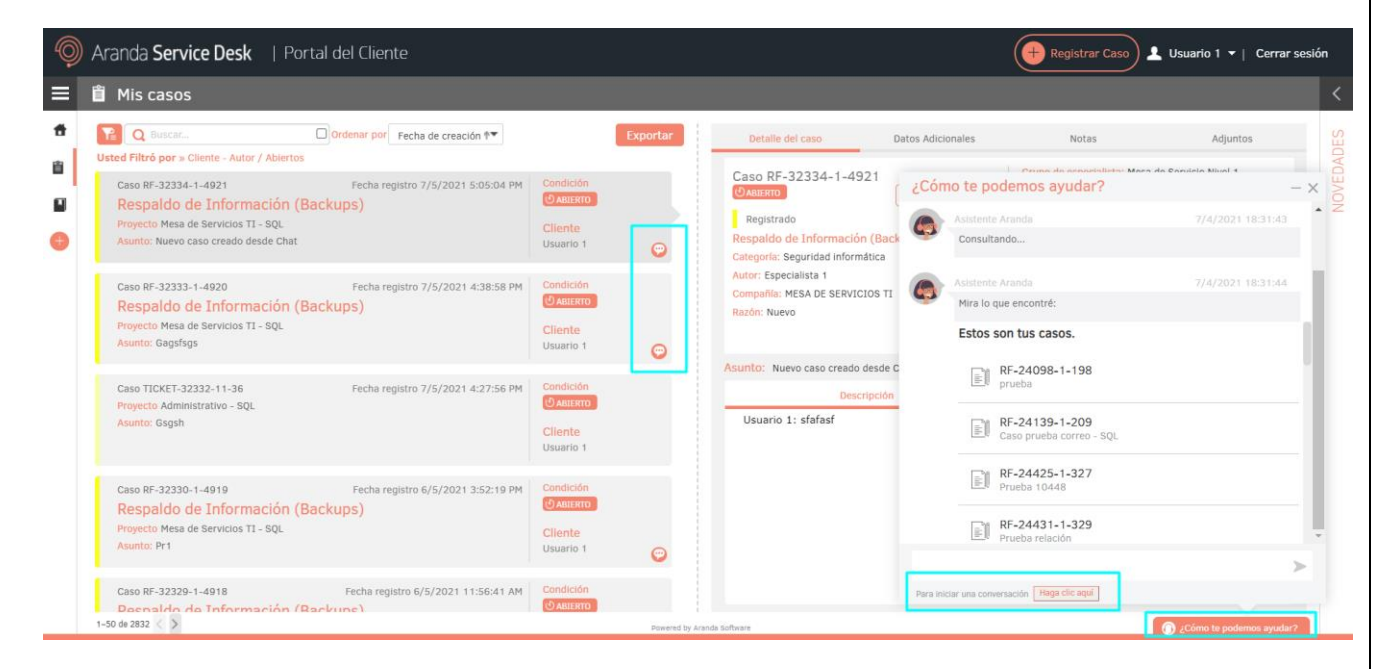

Si se marca el checkbox, se oculta el Asistente Aranda de la consola USDKV8 y si alguno de los proyectos tiene el chat de especialistas habilitado, este también queda oculto ya que hace parte del asistente. En "Mis casos" también se oculta el ícono de chat.

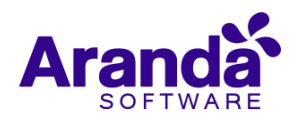

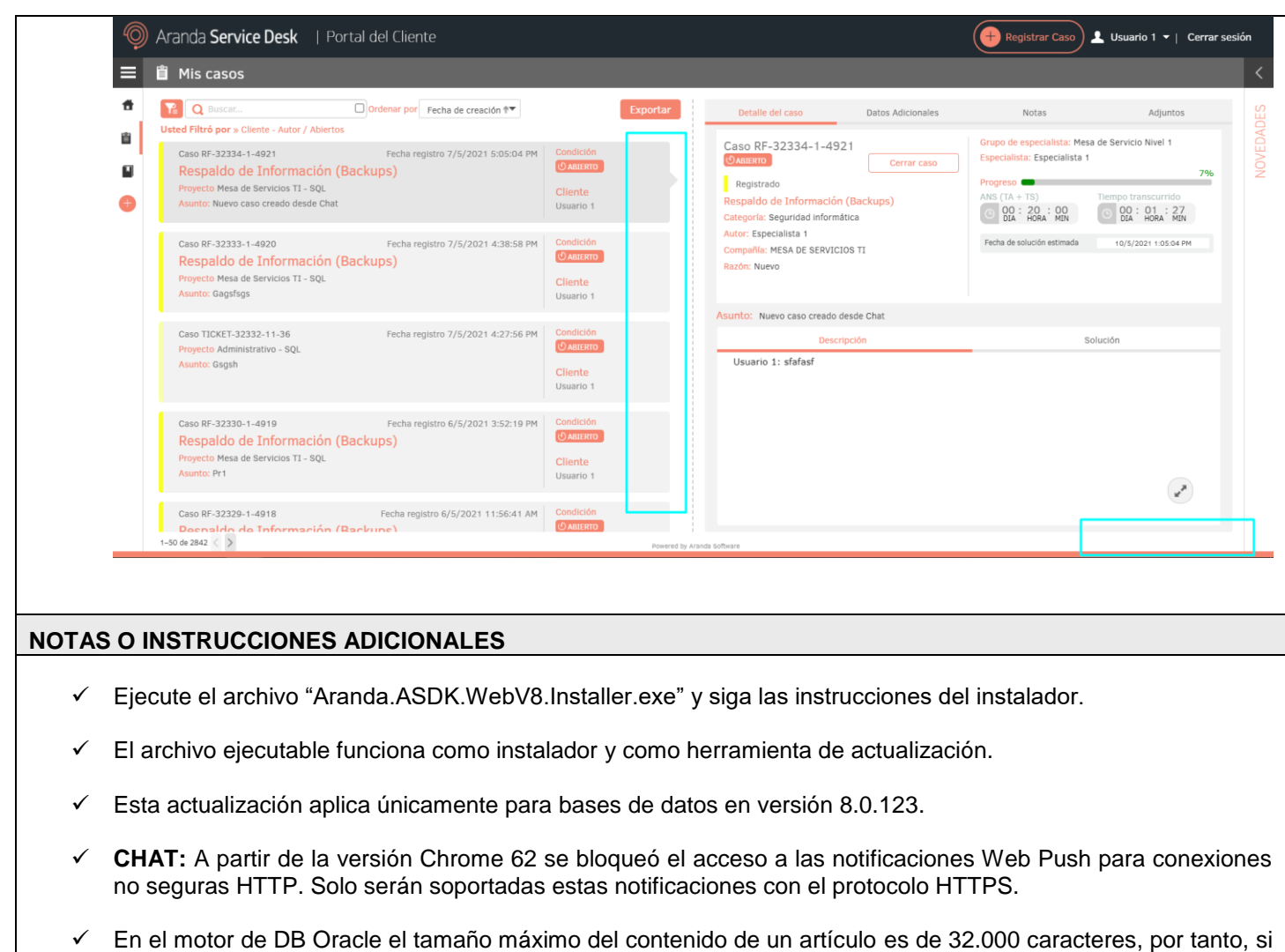

- se requiere incluir imágenes se recomienda utilizar imágenes de URL pública o imágenes linkeadas a un repositorio remoto para que al almacenarse en DB sean referenciadas con la URL de la imagen y ocupen menos espacio. No se recomienda pegar imágenes locales ya que se referencian como imágenes completas en base64.
- Los tag´s correspondientes a campos que son HTML cómo (Descripción Solución y notas), no aplicarán cambios de estilo.

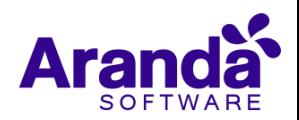